# **BAB III METODE PENELITIAN**

## **3.1 Desain Penelitian**

Metode penelitian sangat penting dalam proses penelitian yang akan dilaksanakan, karena berfungsi sebagai pemecah dan mengatasi permasalahan. Menurut Sugiyono (2016) metode penelitian pendidikan dapat diartikan: "...Sebagai cara ilmiah untuk mendapatkan data yang *valid* dengan tujuan dapat ditemukan, dikembangkan, dan dibuktikan... sehingga pada gilirannya dapat digunakan untuk memahami, memecahkan, dan mengatasi masalah...".

Metode pengembangan yang digunakan dalam penelitian ini adalah metode *Design Based Research (DBR)* model reeves. Menurut Amiel & Reeves (2008) memiliki langkah-langkah penelitian yang ditunjukkan oleh gambar berikut:

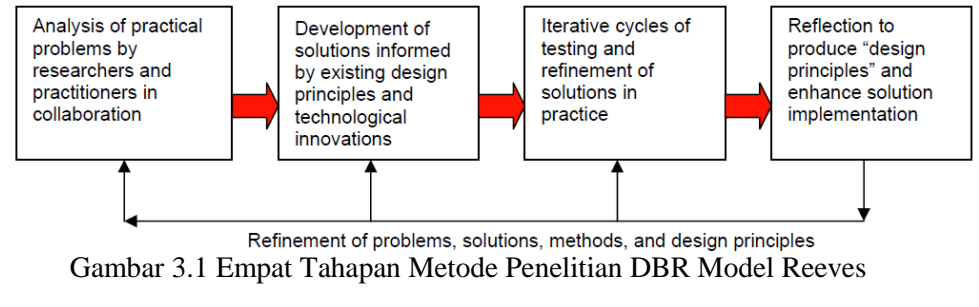

(Sumber: Amiel & Reeves, 2008)

Gambar di atas menunjukan bahwa ada 4 tahap umum pada metode *DBR,* yaitu: Identifikasi dan analisis masalah, Perancangan solusi, Siklus berulang dalam pengujian dan penyempurnaan rancangan, Refleksi untuk menghasilkan prinsip-prinsip desain dan implementasi. Produk yang dikembangkan dalam penelitian ini berupa Multimedia Aplikasi *Inventor* pada materi percepatan relatif yang akan diterapkan nantinya pada mata kuliah Kinematika dan Dinamika.

**Mohamad Ali Mufti Tasyri Qutsani, 2020** *PENGEMBANGAN MULTIMEDIA BERBASIS APLIKASI INVENTOR UNTUK MENINGKATKAN KOMPETENSI VOKASI PADA MATERI PENERAPAN KINEMATIKA PERCEPATAN RELATIF* Universitas Pendidikan Indonesia | repository.upi.edu | perpustakaan.upi.edu Menurut Sugiyono (2016) "metode penelitian eksperimen adalah metode penelitian yang digunakan untuk mencari pengaruh perlakuan tertentu terhadap yang lain dalam kondisi yang terkendali". Desain penelitian yang digunakan dalam penelitian ini adalah *Pre-Experimental Design*. Menurut Sugiyono (2016), karena masih terdapat variabel luar yang ikut berpengaruh terhadap terbentuknya variabel dependen, maka hasil eksperimen yang merupakan variabel

dependen itu bukan semata-mata dipengaruhi oleh variabel independen. Hal ini dapat terjadi karena tidak adanya variabel kontrol, dan sampel tidak dipilih secara *random*.

Jenis desain penelitian yang digunakan dalam penelitian ini adalah *One Group Pretest-Posttest* (*pretes-posttes* kelompok tunggal). Jenis ini mensyaratkan untuk melakukan observasi sebanyak dua kali, yaitu sebelum eksperimen yang disebut *pretest* (O1) dan setelah eksperimen yang disebut *posttest* (O2).

Penulis melakukan penelitian berupa uji kepada mahasiswa DPTM yang telah menyelesaikan mata kuliah Kinematika dan Dinamika. Penulis akan melakukan *pretest* dan *posttest* untuk melihat perbedaan sebelum dan sesudah *treatment*. Tujuan penulis menggunakan desain penelitian *pre-experiment* dalam mata kuliah Kinematika dan Dinamika pada materi percepatan relatif adalah untuk mengetahui sejauh mana tingkat keberhasilan pengembangan multimedia berbasis aplikasi *Inventor* untuk meningkatkan kompetensi vokasi pada materi penerapan kinematika percepatan relatif.

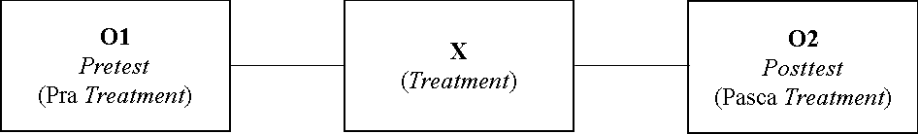

Gambar 3.2 *One Group Pretest-Posttest*

 $\mathbf{O}_1$  = *pretest* (sebelum diberi media)

 $\mathbf{O}_2$  = *posttest* (setelah diberi media)

 $X = treatment$  (pemberian media pembelajaran)

(Sugiyono, 2016)

Tahapan-tahapan yang ditempuh dalam prosedur penelitian dengan menggunakan *One group pretest-posttest* ini yaitu:

- 1. Tahap pertama, pelaksanaan *pre-test*. Mahasiswa terlebih dulu diberi tes untuk mengetahui sejauh mana kompetensi vokasi (*mind on*) pada tingkat pemikiran mahasiswa dalam materi percepatan kinematika sebelum diberlakukan *treatment*.
- 2. Tahap kedua, pelaksanaan *treatment*. Setelah mahasiswa diberi *pre-test*, kemudian diberikan perlakuan atau *treatment*. Perlakuan yang dilakukan adalah diterapkannya multimedia berbasis Aplikasi *Inventor* yang telah penulis buat sebelumnya.

3. Tahap ketiga, pelaksanaan *post-test*. Proses akhir dari eksperimen ini adalah adanya tes akhir yang bertujuan untuk mengukur sejauh mana peningkatan kompetensi vokasi (*mind on*) mahasiswa setelah multimedia animasi berbasis Aplikasi *Inventor* diterapkan.

## **3.2 Lokasi Penelitian**

Penelitian dilaksanakan di Departemen Pendidikan Teknik Mesin Fakultas Pendidikan Teknologi dan Kejuruan Universitas Pendidikan Indonesia yang terletak di Jl. Dr. Setiabudhi No. 229, Isola, Sukasari, Kota Bandung. Subjek utama dalam penelitian ini adalah mahasiswa Departemen Pendidikan Teknik Mesin Angkatan 2015.

#### **3.3 Populasi dan Sampel Penelitian**

Teknik yang digunakan dalam pengambilan sampel penelitian ini adalah *sampling* jenuh. Sugiyono (2016) menjelaskan bahwa teknik *sampling* jenuh bila semua anggota populasi digunakan sebagai sampel. Sampel dalam penelitian ini sebanyak 25 mahasiswa Program Studi S1 Departeman Pendidikan Teknik Mesin FPTK UPI.

# **3.4 Instrumen Penelitian**

Sugiyono (2016) menyatakan bahwa "Jumlah instrumen penelitian tergantung pada jumlah variabel penelitian yang telah ditetapkan untuk diteliti". Penelitian yang akan diteliti "Pengembangan Multimedia Berbasis Aplikasi *Inventor* untuk Meningkatkan Kompetensi Vokasi (*mind on*) pada Materi Penerapan Kinematika Percepatan Relatif", jadi dapat terlihat bahwa dalam hal ini ada dua buah instrumen yang perlu dibuat yaitu:

- a. Instrumen untuk mengukur kelayakan multimedia berbasis aplikasi *Inventor*.
- b. Instrumen untuk mengukur peningkatan kompetensi vokasi (*mind on*) pada materi percepatan relatif.

**Mohamad Ali Mufti Tasyri Qutsani, 2020** *PENGEMBANGAN MULTIMEDIA BERBASIS APLIKASI INVENTOR UNTUK MENINGKATKAN KOMPETENSI VOKASI PADA MATERI PENERAPAN KINEMATIKA PERCEPATAN RELATIF* Instrumen ini digunakan untuk mengukur kelayakan multimedia berbasis aplikasi *Inventor*, pada instrumen ini akan dilakukan dua tahap validasi yang menggunakan lembar validasi yaitu lembar validasi materi yang berfungsi untuk memvalidasi media pembelajaran dari sisi materinya dan akan divalidasi oleh salah satu dosen mata kuliah Kinematika dan Dinamika, lembar validasi yang

Universitas Pendidikan Indonesia | repository.upi.edu | perpustakaan.upi.edu

kedua yaitu lembar validasi media pembelajaran dari sisi medianya dan validasinya akan dilakukan oleh dosen ahli media.

Proses pengujian instrumen multimedia berbasis aplikasi *Inventor* ini yaitu berupa kuisioner yang diberikan kepada validator untuk memvalidasi multimedia berbasis aplikasi *Inventor* dari sisi media dan dari sisi materinya. Proses validasi multimedia pembelajaran ini dengan penggunaan kuisioner dimaksudkan untuk mengetahui kekurangan-kekurangan yang terdapat pada multimedia ini melalui indikator-indikator serta pertanyaan yang diberikan, kemudian diadakan perbaikan lagi setelah validasi dilakukan sampai menemukan hasil validasii yang dinyatakan minimal layak, kemudian peneliti menggunakan skala *rating scale*.

Menurut Sugiyono (2016, hlm. 141) bahwa:

Penggunaan skala *rating scale* ini akan lebih fleksibel karena tidak terbatas untuk pengukuran sikap saja tetapi untuk mengukur persepsi atau responden terhadap fenomena lainnya, seperti skala untuk mengukur status sosial ekonomi, kelembagaan, pengetahuan, kemampuan, proses kegiatan dan lain-lain.

Cara menjawab skala *rating scale* ini adalah para *evaluator* hanya memberi tanda, yaitu tanda ceklis pada skala yang dipilihnya sesuai dengan pertanyaan atau indikator, selanjutnya angket yang telah diisi responden perlu dilakukan penilaian. Pemberian skor pada skala *rating scale* masing-masing jawaban diberi bobot nilai yang berbeda. Berikut ini adalah uraian bobot nilainya.

- 5 : Sangat Setuju.
- 4 : Setuju.
- 3 : Ragu-ragu.
- 2 : Tidak Setuju.
- 1 : Sangat Tidak Setuju.

#### **3.4.1 Instrumen** *Non-test*

Tabel 3.1

Kisi-Kisi Instrumen Lembar Validasi Pengembangan Multimedia Berbasis Aplikasi *Inventor* untuk Ahli Materi

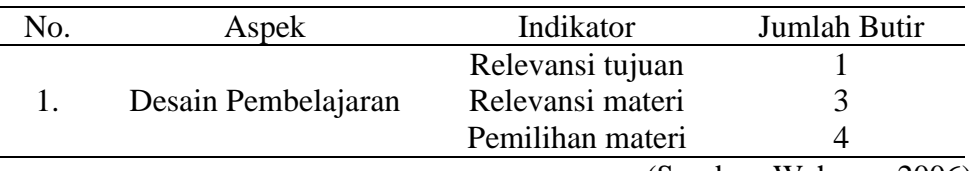

(Sumber: Wahono, 2006)

Tabel 3.2 Kisi-Kisi Instrumen Lembar Validasi Pengembangan Multimedia Berbasis Aplikasi *Inventor* untuk Ahli Media

| No. | Indikator<br>Aspek          |                     | Jumlah Butir           |
|-----|-----------------------------|---------------------|------------------------|
|     | Komunikasi Visual           | Teks                |                        |
|     |                             | Tata letak          | 3                      |
|     |                             | Elemen grafis       |                        |
|     |                             | Audio & Video       |                        |
|     |                             | Visibilitas         | 3                      |
| 2.  | Penggunaan                  | Informasi Aplikasi  | 3                      |
|     | Rekayasa Perangkat<br>Lunak | Usabilitas          |                        |
| 3.  |                             | Kompatibilitas      |                        |
|     |                             | Efektif dan Efisien |                        |
|     |                             |                     | (Sumber: Wahono, 2006) |

(Sumber: Wahono, 2006)

# **3.4.2 Instrumen** *Test*

Instrumen ini digunakan untuk mengukur peningkatan keterampilan pemecahan masalah mahasiswa. Instrumen ini berupa soal yang digunakan untuk melakukan *pre-test* dan *post-test*. Data hasil *pre-test* dan *post-test* tersebut akan digunakan untuk menganalisis peningkatan keterampilan pemecahan masalah. Instrumen ini digunakan setelah dikonsultasikan dan di *judgement* oleh dosen mata kuliah Kinematika dan Dinamika.

Tabel 3.3 Kisi-kisi Instrumen Penilaian Pengembangan Multimedia Berbasis Aplikasi *Inventor*  untuk Mahasiswa

|           | No.                     | Aspek Penilaian                                           |                   |  |  |  |  |
|-----------|-------------------------|-----------------------------------------------------------|-------------------|--|--|--|--|
|           | 1.                      | Tampilan multimedia bagus dan menarik                     |                   |  |  |  |  |
|           | 2.                      | Materi mudah dipahami                                     |                   |  |  |  |  |
|           | 3.                      | Animasi mudah dipahami                                    |                   |  |  |  |  |
|           | 4.                      | Multimedia ini memudahkan mahasiswa dalam belajar         |                   |  |  |  |  |
|           | 5.                      | Multimedia ini memudahkan mahasiswa dalam memahami materi |                   |  |  |  |  |
|           | 6.                      | Multimedia ini diperlukan mahasiswa                       |                   |  |  |  |  |
|           | (Sumber: Raharjo, 2014) |                                                           |                   |  |  |  |  |
| Tabel 3.4 |                         |                                                           |                   |  |  |  |  |
|           |                         | Kisi-Kisi Instrumen Soal Tes                              |                   |  |  |  |  |
|           | No.                     | <b>Indikator Soal</b>                                     | <b>Nomor Soal</b> |  |  |  |  |
|           | 1.                      | Menggambar diagram kinematis sesuai mekanisme soal        |                   |  |  |  |  |
|           | 2.                      | Mencantumkan notasi pada diagram kinematis                | 2                 |  |  |  |  |
|           | 3.                      | Menggambar kemungkinan arah percepatan pada setiap        | 3                 |  |  |  |  |
|           |                         |                                                           |                   |  |  |  |  |
|           |                         | batang                                                    |                   |  |  |  |  |
|           | 4.                      | Menghitung percepatan salah satu batang                   | 4                 |  |  |  |  |

|             |                  | KUUHK PEHIAIAHI SOAI TES                                                                                                    |  |
|-------------|------------------|----------------------------------------------------------------------------------------------------|--|
| No.<br>Soal | Skor<br>Maksimal | Kriteria penskoran                                                                                                    |  |
| a.          | 10               | Apabila gambar diagram kinematik benar dan sesuai<br>$prosedur = 10$<br>Apabila gambar diagram kinematik salah dan tidak<br>sesuai prosedur $= 5$<br>Apabila tidak menggambar diagram kinematik $= 0$                                                                                                    |  |
| b.          | 25               | Apabila gambar Arah Percepatan<br>Normal<br>dan<br>Tangensial benar dan sesuai prosedur $= 25$<br>gambar Arah Percepatan Normal<br>Apabila<br>dan<br>Tangensial benar tetapi tidak sesuai prosedur $= 15$<br>Apabila gambar Arah Percepatan<br>Normal<br>dan<br>Tangensial salah dan tidak sesuai prosedur $= 5$<br>Apabila tidak menggambar Arah Percepatan Normal<br>$dan Tangensial = 0$ |  |
| c.          | 20               | Apabila menghitung besar ANA dan AN <sub>B/A</sub> dengan<br>benar dan sesuai langkah $= 20$<br>Apabila menghitung besar $AN_A$ dan $AN_{B/A}$ dengan<br>benar tetapi tidak sesuai langkah $= 10$<br>Apabila menghitung besar ANA dan AN <sub>B/A</sub> dengan<br>salah dan tidak sesuai langkah $=$ 5<br>Apabila tidak menjawab soal $= 0$                                                 |  |
| d.          | 25               | Apabila gambar Poligon Percepatan dan Arahnya<br>benar dan sesuai prosedur $= 25$<br>Apabila gambar Poligon Percepatan dan Arahnya<br>benar tetapi tidak sesuai prosedur $= 20$<br>Apabila gambar Poligon Percepatannya benar tetapi<br>Arahnya salah $= 15$<br>Apabila hanya menggambar Poligon Percepatan = 10<br>Apabila tidak menggambar Poligon Percepatan dan<br>Arahnya $= 0$        |  |
| e.          | 20               | Apabila jawaban soal benar dan sesuai langkah $= 20$<br>Apabila jawaban soal benar tetapi tidak sesuai<br>$langkah = 10$<br>Apabila jawaban soal salah dan tidak sesuai langkah<br>$= 5$<br>Apabila tidak menjawab soal $= 0$                                                                                                    |  |

Tabel 3.5 Rubrik Penialain Soal Tes

# **3.5 Prosedur Penelitian**

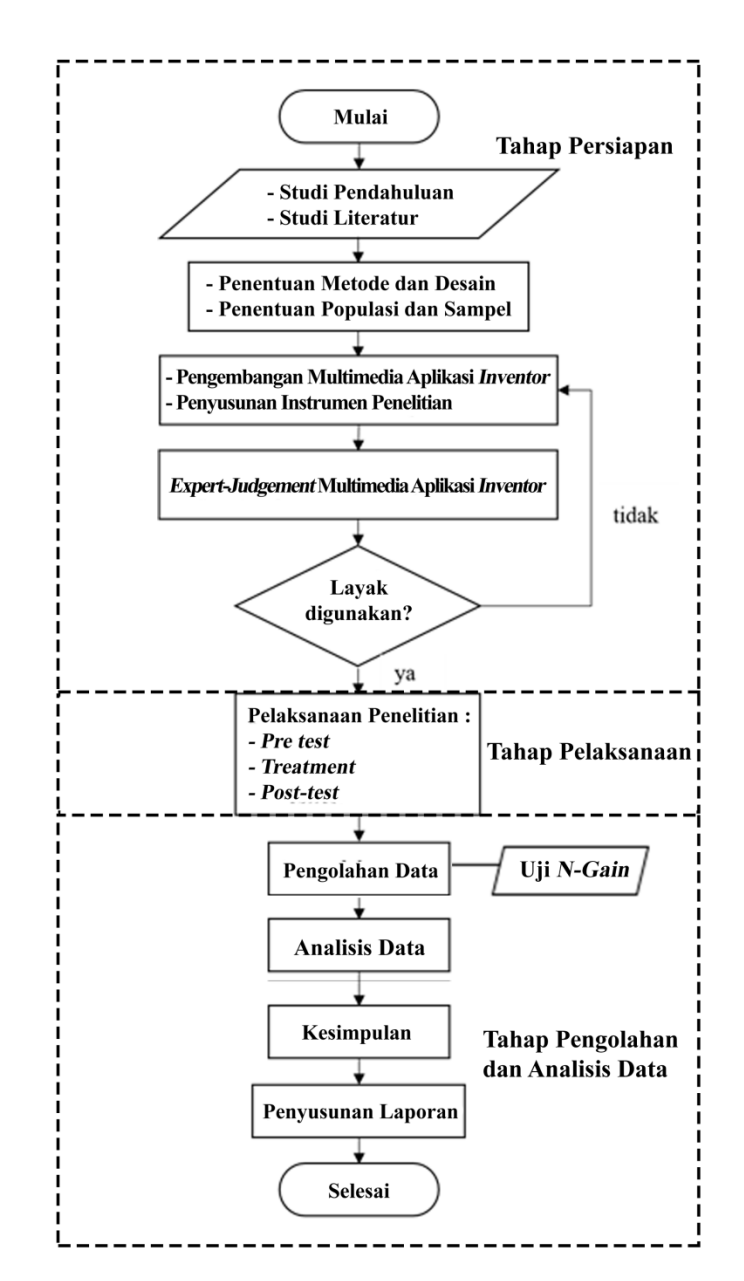

Prosedur penelitian yang dilakukan seperti pada Gambar 3.3 dengan sebagai berikut:

Gambar 3.3 *Flowchart* Tahapan Prosedur Penelitian

Penelitian ini dilakukan dengan 3 tahap, yaitu tahap persiapan, pelaksanaan, dan pengolahan dan analisis data.

# **3.5.1 Tahap Persiapan**

Tahap persiapan dilakukan penulis sebelum melaksanakan penelitian. Berikut adalah kegiatan-kegiatan yang penulis lakukan dalam tahap persiapan:

a. Studi Pendahuluan dan Studi Literatur

Studi pendahuluan dan studi literatur, pada langkah ini dilakukan pengamatan terhadap keadaan pembelajaran, metode serta penggunaan media pembelajaranan yang telah dilakukan. Observasi data awal untuk memperoleh data-data yang menunjukan permasalahan dalam penelitian. Studi literatur dilakukan untuk memperoleh teori-teori dengan menggunakan sumber buku dan juga jurnal-jurnal penelitian yang menjadi landasan mengenai permasalahan yang akan diteliti.

b. Penentuan Metode dan Desain serta Penentuan Populasi dan Sampel

Pada tahap ini penulis menentukan metode dan desain penelitian yang akan dilakukan dan menentukan populasi dan sampel yang akan menjadi subjek penelitian.

c. Pembuatan Multimedia dan Penyusunan Instrumen

Pada tahap ini dilakukan pembuatan dan pengembangan multimedia berbasis aplikasi *Inventor* mengacu pada metode pengembangan multimedia yang digunakan adalah metode *Design Based Research* (*DBR*) model reeves.

1) *Analysis of practical problems by reseachers and practitioners in collaboration.* (Analisis masalah praktis oleh para peneliti dan praktisi secara kolaboratif).

Pada tahap ini peneliti melakukan identifikasi materi pembalajaran percepatan relatif dan masalah yang terjadi pada mata kuliah Kinematika dan Dinamika yang nantinya akan menjadi produk multimedia berbasis aplikasi *inventor*. Tahap ini juga, peneliti melakukan identifikasi untuk mengukur peningkatan kompetensi vokasi (*mind on*) mahasiswa DPTM UPI.

2) *Development of solutions informed by existing design princples and technological innovation.* (Pengembangan solusi oleh prinsip-prinsip desain yang sudah ada dan inovasi teknologi).

Proses pengembangan diawali dengan penyusunan Indikator Pencapaian Kompetesi (IPK), penyusunan IPK ini berdasarkan pada materi percepatan relatif di mata kuliah Kinematika dan Dinamika, berdasarkan hasil penyusunan IPK peneliti melakukan penyajian materi percepatan relatif dan selanjutnya dilakukan pembuatan *storyboard* multimedia berbasis aplikasi *inventor* yang akan digunakan sebagai gambaran multimedia yang akan dikembangkan.

Sehingga pada proses pengembangannya, diktat materi yang telah disusun dikembangkan untuk menghasilkan multimedia berbasis aplikasi *inventor* yang dapat menyampaikan materi melalui teks dan animasi, untuk proses pembelajaran pada materi Percepatan Relatif di mata kuliah Kinematika dan Dinamika.

3) *Interactive cycles of testing and refinement of solution in practice.* (Siklus berulang pengujian dan penyempurnaan dari solusi melalui praktik).

Pengujian dilakukan guna menghasilkan produk multimedia berbasis aplikasi *inventor* yang layak digunakan dalam penelitian, pada proses pengujiannya dilakukan kepada ahli materi dan ahli media dengan menggunakan instrumen penilaian dengan menggunakan pedoman penilaian *ratting scale*. Pegujian kepada ahli materi dilakukan untuk menguji kelayakan materi yang akan disajikan pada media berdasarkan aspek desain pembelajaran. Partisipan ahli materi yaitu Bapak Drs. H. Enda Permana, ME. selaku dosen pengampu mata kuliah Kinematika dan Dinamika di DPTM UPI. Setelah dilakukan pengujian kepada ahli materi, kelayakan produk multimedia berbasis aplikasi *inventor*  dilakukan dengan melakukan pengujian kepada ahli media yang tediri dari beberapa aspek, diantarnya yaitu: aspek komunikasi visual, aspek penggunaan, dan aspek rekayasa perangkat lunak, partisipan ahli media yaitu Bapak Dr. H. Mumu Komaro, MT. selaku dosen di DPTM UPI. Selain pengujian kepada ahli materi dan ahli media, media juga diuji dengan digunakan sebagai media pada pembelajaran materi percepatan

relatif pada mahasiswa DPTM UPI yang sudah mengontrak mata kuliah kinematika dan dinamika.

4) *Reflection to produce "design principles" and echance solution implementation.* (Refleksi untuk menghasilkan "prinsip-prinsip desain" dan meningkatkan pelaksanaan solusi).

Setelah dilakukan proses pengujian yang dilakukan kepada ahli materi dan media, yang nantinya digunakan sebagai media pembelajaran pada mahasiswa DPTM UPI maka dihasilkan produk pengembangan multimedia berbasis aplikasi *inventor* untuk meningkatkan kompetensi vokasi pada materi penerapan kinematika percepatan relatif yang digunakan untuk mahasiswa Departemen Pendidikan Teknik Mesin yang mengontrak mata kuliah kinematika dan dinamika.

Salah satu kelebihan dari metode pengembangan *DBR*, metode ini dapat menyelesaikan masalah individual maupun yang melibatkan banyak orang (Gerber dkk, 2014). Penggunaan metode *DBR* ini cocok dengan penelitian ini, karena salah satu fungsi dari *DBR* adalah untuk mengembangkan suatu bahan ajar.

## **3.5.2 Tahap Pelaksanaan**

Pada tahap ini terdapat tahap penggunaan multimedia berbasis aplikasi *Inventor*. Kegiatan pelaksanaan yang dilakukan oleh peneliti adalah, sebagai berikut:

- a. Melakukan test awal (*pre-test)*, pada tahap ini mahasiswa terlebih dulu diberi tes untuk mengetahui sejauh mana kompetensi vokasi (*mind on*) mahasiswa dalam materi penerapan kinematika percepatan relatif sebelum diberlakukan *treatment*.
- b. Melakukan perlakuan (*treatment)*, pada tahap ini peneliti melakukan proses pembelajaraan dengan menggunakan multimedia berbasis aplikasi *Inventor*.
- c. Melakukan test akhir (*post-test)*, pada tahap ini peneliti memberikan test akhir kepada kelas tersebut setelah memberikan *treatment*.

# **3.5.3 Tahap Pengolahan dan Analisis Data**

Tahap ini adalah tahap peneliti melakukan pengolahan data hasil penelitian. Berikut adalah tahapan pengolahan data hasil yang dilakukan oleh peneliti, sebagai berikut:

- a. Mengolah data penelitian berupa nilai *pre-test* dan *post-test*.
- b. Setelah dilakukan analisis data dan mendapatkan temuan penelitian, kemudian penelitian simpulkan terkait rumusan masalah penelitian.
- c. Membuat laporan penelitian.
- d. Tahap Pengolahan dan Analisis Data.

#### **3.6 Teknik Analisis Data**

Teknik Analisis Data adalah suatu metode atau cara untuk mengolah sebuah data menjadi informasi, sehingga data tersebut dapat dengan mudah dipahami dan juga bermanfaat untuk menemukan solusi permasalahan. Teknik yang dilakukan adalah validasi hasil data *pre-test, post-test,* dan *N-Gain*, untuk lebih jelasnya dijelaskan sebagai berikut:

### **3.6.1 Analisis data Hasil Validasi**

Analisis data Hasil Validasi bertujuan untuk mengetahui persentase tingkat pencapaian multimedia berbasis aplikasi *Inventor*. (Sugiyono, 2016) menjelaskan bahwa pertama-tama ditentukan terlebih dahulu skor ideal. Skor ideal adalah skor yang ditetapkan dengan asumsi bahwa setiap responden pada setiap pertanyaan memberi jawaban dengan skor tertinggi.

 ........................... (Sugiyono, 2016)

 $T_0$ <sub>bel</sub>  $2\leq$ 

Pengambilan keputusan dari hasil persentase dapat menggunakan tabel konversi tingkat pencapaian pada tabel berikut ini:

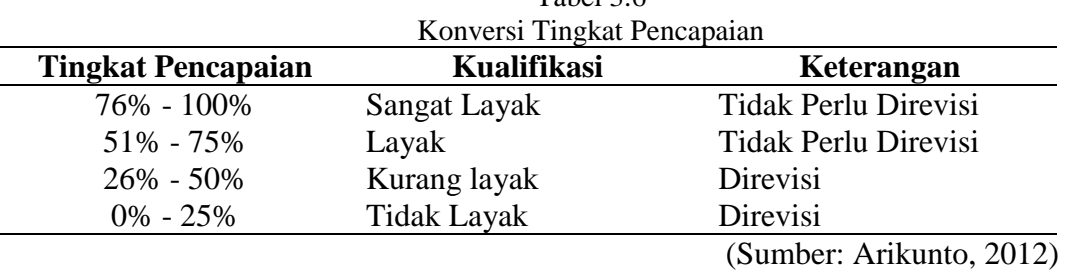

# **3.6.2 Uji** *N-Gain*

Uji *N-Gain* dipergunakan untuk mengukur kompetensi vokasi (*mind on*) mahasiswa. Rumus yang digunakan untuk Uji *N-Gain* menurut (Hake, 2002) adalah sebagai berikut:

*N-Gain* = ............................ (Hake, 2002)

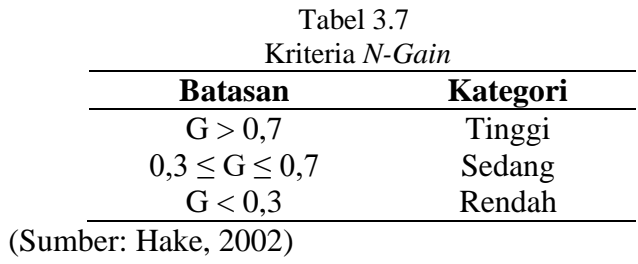